## **Receiving Progress Reports from Skyward-Parent**

- 1. Login to Family Access
- 2. Click on "My Account" in the upper right corner

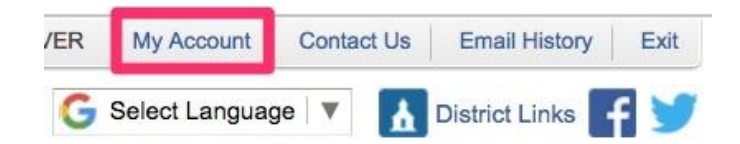

3. Scroll down to "Email Notifications"

## **Email Notifications** Receive Daily Attendance Notifications for my student(s) by **Email Wall Message Email and Wall Message** Receive Grading Emails for my student(s) ? a. Assignment/Class Percent Overrides (If thank, the School default low and/or high percent will be used): Low: High: for Receive Progress Report Emails for my student(s) b . Daily © Weekly (every Saturday) © Monthly (1st of each month) Receive Notifications when Food Service Balance is under \$1.00 **Email Wall Message C Email and Wall Message**

- a. Check "Receive Grading Emails" to receive notice of if your student's grade needs attention. See box below.
- b. Check "Receive Progress Report" if you would like to receive your student's grades daily, weekly, or monthly.